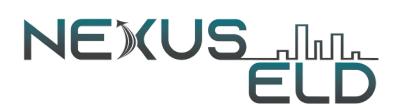

## Quick Start Drivers Guide & Operating Instructions

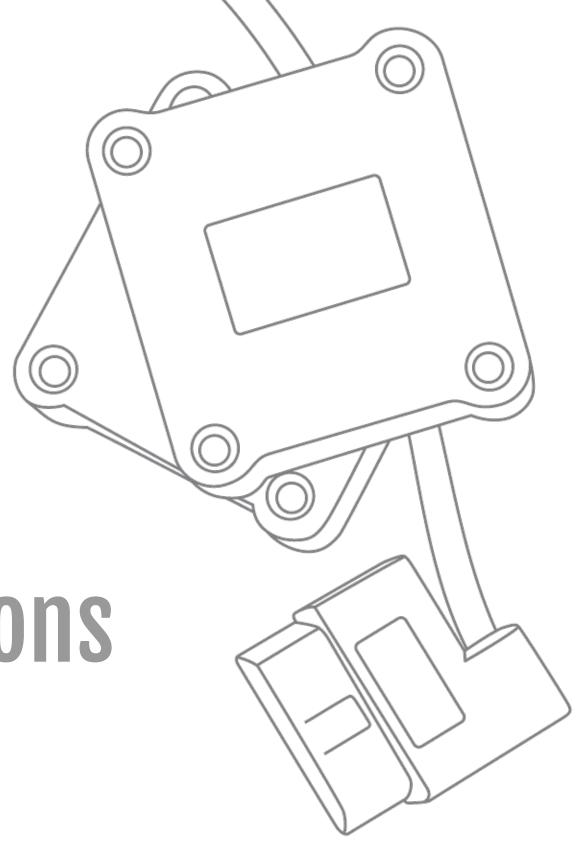

### **Logging in**

#### Username

#### Password

When the driver opens the ELD application, they will be prompted to login with User Name and Password as provided by a company Administrator or Manager.

### **Get to Know Your ELD System**

#### **Hardware Piece**

Automatic data collection (driving hours and miles traveled) begins with the hardware piece being plugged into the truck's diagnostic port.

#### **Driver Elog App**

The mobile app syncs to the hardware via Bluetooth or USB cable (if available) to transfer the data collected from the engine.

#### **Digital Display**

The information collected by the system is organized and displayed on the driver's tablet or smartphone of choice for them to review and manage.

### Access & Certify Logs

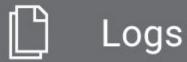

Go to the Main Menu and tap on "Logs" to view logs from the past two weeks.

You can check if the logs for each date have been certified and state the proper shipping document information. To certify a log, tap on the date, then go to the bottom of the screen and tap "Certify".

# Stay Compliant without Cellular Signal

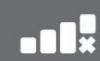

You might lose cell connectivity temporarily for a variety of reasons.

If you lose cell signal, you will receive a notification.

Still, driving and on-duty time will still be automatically recorded and the log data will be transferred to your device when the cell signal is restored.